## New Student Summary Reports in Students Achieve

Two new reports have been deployed for teachers. They are accessed through the Student Analysis screen as seen below. Each report has three different versions for the teacher's convenience.

Step 1: Go to the Student Analysis screen for any student. Select Outcome Analysis/Correct Term

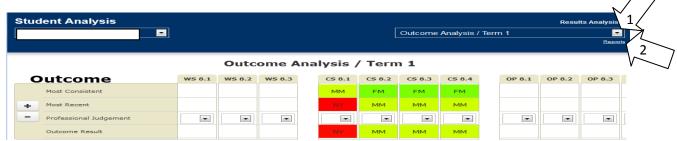

Step 2: Select Reports

Step 3: Select the report of choice

## **Description of Reports**

## **Student Assessment Summary**

- All students single subject
- All students all subjects
- One student all subjects

This report shows how students have completed assignments in classes. Included in the report is the Outcome alignment and Focus Area, PSD, Teacher Comments, and Completion Codes. The report only shows details on assignments that have an associated grade.

## **Student Term Summary**

- One student all subjects
- All students one subject
- One student one subject

This report shows how a student has performed on Outcomes, Focus Areas, and Overall Grade (secondary). Outcomes and Focus Areas that have not been assessed will appear as blank. This report could be of value during the marks validation process at the end of a term as well as for RtI meetings.

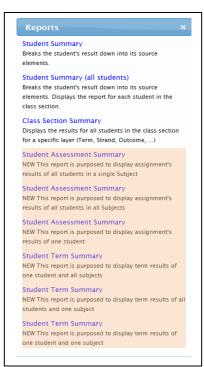